## **Õppeainete tagasiside tulemused nüüd lihtsamini leitavad ja visuaalselt ülevaatlikumad**

Aine üldandmete vaatamise vormile on lisandunud nupp **Näita aine tagasisidet** ning ainekava vaatamise vormil on tagasiside tulemuste vaatamise nupp tõstetud lehekülje akna vaatevälja ülemisse osasse.

Vt täpsemalt kuidas leida ainele antud [varasemaid tagasiside tulemusi](https://wiki.ut.ee/pages/viewpage.action?pageId=17104913).

Õpetamise ja õppeainete tagasiside tulemuste lehele on lisandunud andmetabelite juurde **graafik**, mis võimaldab saada kiiremini ülevaadet ainele antud tagasiside tulemustest.

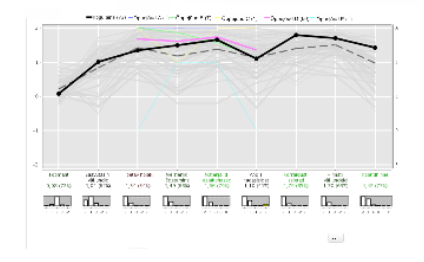

Vt [selgitusi tagasiside tulemuste graafiku](https://wiki.ut.ee/pages/viewpage.action?pageId=17113477) kohta.